## **Building Blocks for Regional Resilience**

WORKSHOP AGENDA FOR SOUTHERN MINNESOTA REGION

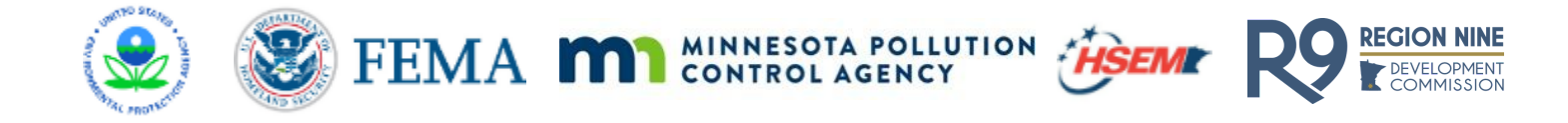

## How to Participate in the Workshop

Please review the Pre-Workshop Presentation, Agenda, and Learn more about the speakers on the project webpage here:<https://brsinc.com/minnesota/>

### **To Join the Course**:

1. We will be using zoom for all three workshops. We encourage you to create a free profile/account with Zoom before you attempt to sign on to our class Wednesday morning. Here's the sign-up link (again you just need to sign up for the free account): https://zoom.us/signup

2. Use the link below to login for all three sessions: <https://zoom.us/s/95340638886?pwd=di9tQklZaUE0SStURU95b1ZVWkNCQT09> Meeting ID: 953 4063 8886 Password: 980398 Aug 19, 2020 10:00 AM Aug 26, 2020 10:00 AM Sep 2, 2020 10:00 AM To call into the workshop by phone: Or iPhone one-tap US: +19292056099,,95340638886# or +13017158592,,95340638886# Or Telephone: Dial(for higher quality, dial a number based on your current location): US: +1 929 205 6099 or +1 301 715 8592 or +1 312 626 6799 or +1 253 215 8782 or +1 346 248 7799 or +1 669 900 6833 Meeting ID: 953 4063 8886 Passcode: 980398 International numbers available: <https://zoom.us/u/amDtizGRp>

**3. Once you are logged into the course, please take a minute to briefly introduce yourself in the chat window.**

# **Building Blocks for Regional Resilience**

WORKSHOP AGENDA FOR SOUTHERN MINNESOTA REGION

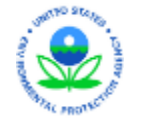

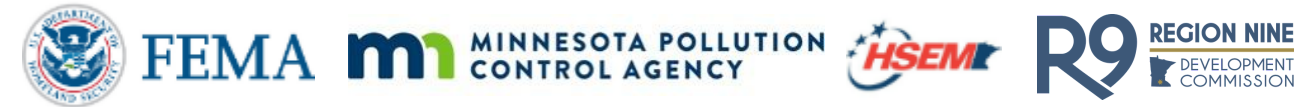

## During the Workshop

#### **During the Course:**

We welcome all participants to interact with the instructors and your peers as you would in an in-person course setting using the features below:

a. **Video Cameras**: Both instructors and attendees are encouraged to enable video. You can test your video with Zoom before the course begins. Guide is available [here.](https://support.zoom.us/hc/en-us/articles/201362313-How-Do-I-Test-My-Video-)

b. **Microphone/Telephone**: If your computer does not have a built-in microphone or your headphone set that you plug into your PC does not have a built-in microphone, please dial in by phone for audio. Refer to link provided above for testing and configuring computer audio before the workshop begins.

c. **Breakout Rooms for Group Activities & Using Zoom's Whiteboard Feature**: Attendees will be split up into breakout rooms for group activities 2-3 times throughout the workshops. We ask that you familiarize yourselves with the whiteboard feature as we will ask that one person take the lead on typing/writing on the whiteboard, and saving it to their desktop to share with the rest of the class when we return to the main session. [Zoom Whiteboard Guide.](https://support.zoom.us/hc/en-us/articles/205677665-Sharing-a-whiteboard)

d.  **Chat**: Attendees can type their comments and questions in the chat for both attendees and instructors to respond to.

e. **Polling**: The instructors will poll the audience on a particular topics.

f. **Raise your hand**: Raise your hand and unmute yourself when staff calls on you. For information for how to raise your hand on different devices, check out this [useful guide](https://nerdschalk.com/how-to-raise-hand-on-zoom/).

We look forward to having you join us!

## zoom

- 1. Change the way you view your screen/videos of participants - gallery view or speaker view
- Enter and exit full screen mode  $2.$
- 3. Raise your hand to request permission to speak
- Send group messages 4.
- Send private text messages 5.
- Leave the webinar 6.
- $7<sub>1</sub>$ Chat
- Share your screen 8.
- View the participant list and Raise 9. your hand option
- 10. Stop/start your video transmission and access video settings
- 11. Mute/unmute your microphone and access audio settings.

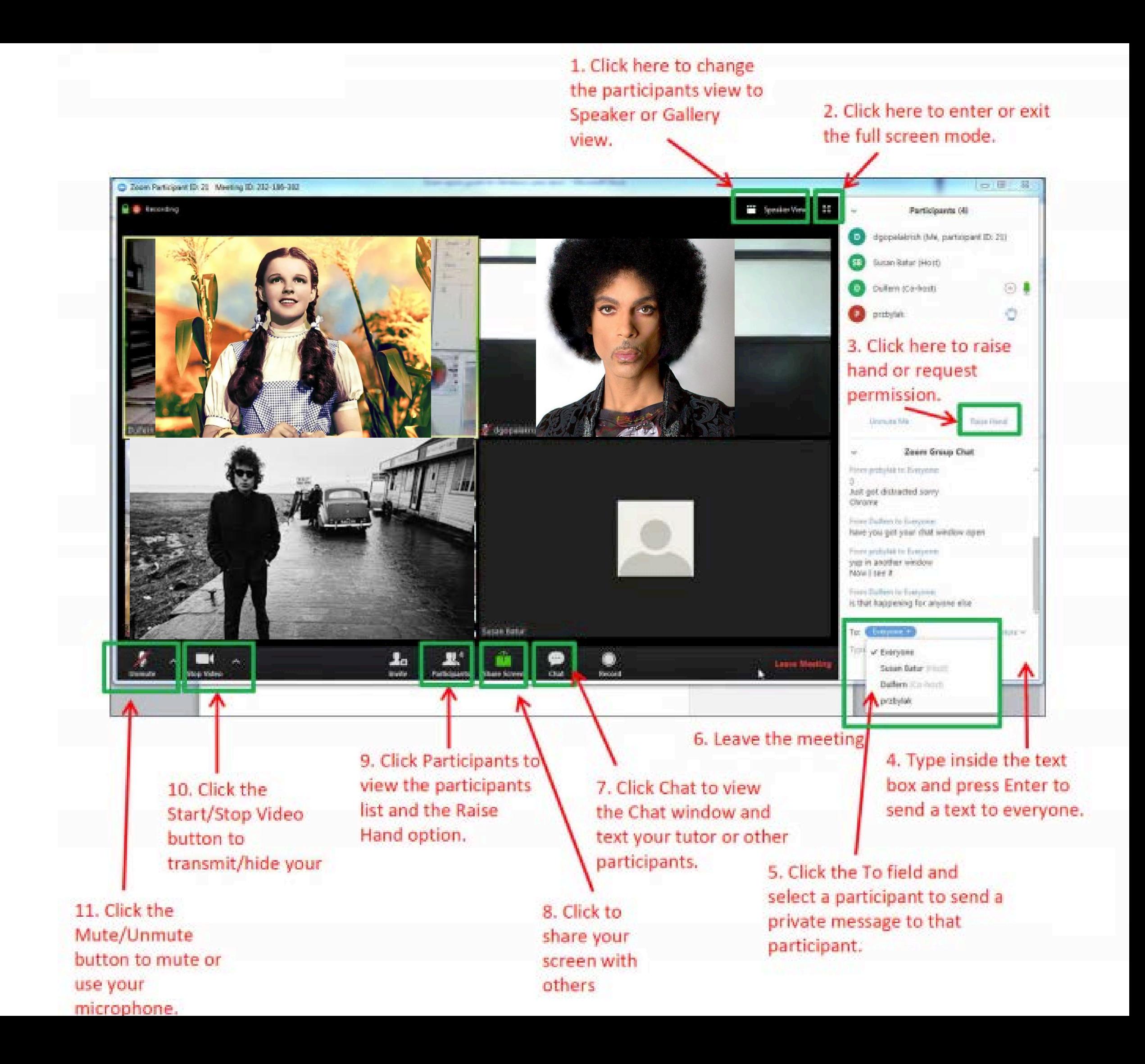